# **Crearea şi gestionarea tabelelor**

## **1. Obiective**

Scopul acestui referat este de a prezenta instrucțiunile LDD ce pot fi utilizate pentru modificarea schemei logice a unei baze de date (crearea de tabele, modificarea structurii unui tabel, redenumirea unui tabel). De asemenea, este indicat modul în care pot fi utilizate *constrângerile de integritate* pentru a preveni introducerea unor date invalide în baza de date.

După parcurgerea acestui referat, studentul va deține cunoștințele necesare:

- descrierii obiectelor din baza de date;
- pentru crearea unui tabel;
- descrierii tipurilor de date ce pot fi utilizate în momentul specificării definițiilor de coloane;
- modificării structurii unui tabel;
- ştergerii, redenumirii şi trunchierii tabelelor.
- definirii constrângerilor de integritate;

O bază de date Oracle poate conține structuri de date multiple. Fiecare structură trebuie definită în faza de proiectare a bazei de date, astfel încât să poată fi creată în momentul construirii bazei de date. Tipurile de obiecte ale unei baze de date sunt date în tabelul următor.

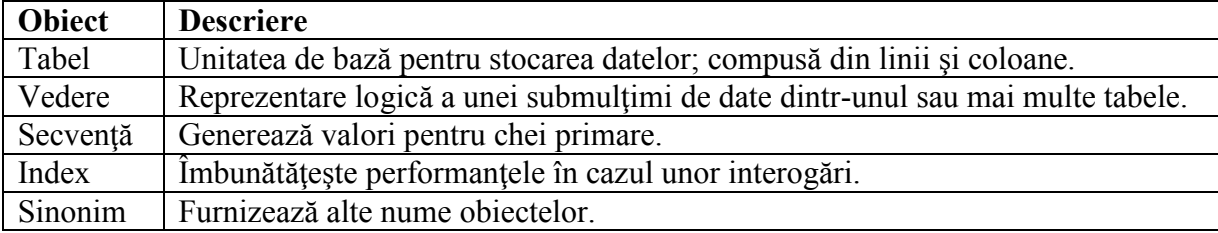

### **2.** Instrucţiunea **CREATE TABLE**

Această instructiune face parte din Limbajul de Definire a Datelor (LDD) și permite crearea unui tabel în care vor fi stocate date. În general, instrucțiunile LDD reprezintă o submulțime a instrucţiunilor SQL şi sunt utilizate pentru crearea, modificarea şi ştergerea obiectelor unei baze de date Oracle. Pentru ca un utilizator să poată crea un tabel, el trebuie să dețină dreptul CREATE TABLE şi o zonă de stocare în care va crea obiecte de tip tabel. Dreptul de a crea un tabel este acordat de administratorul bazei de date prin intermediul instructiunilor LCD (Limbajul de Control al Datelor) GRANT şi REVOKE.

Sintaxa instrucţiunii CREATE TABLE este următoarea:

CREATE TABLE [schema.]tabel (col tip\_date [DEFAULT expr] [, col tip\_date [DEFAULT expr] ...]);

unde:

*schema* coincide cu numele utilizatorului proprietar al tabelului; *tabel* numele tabelului; DEFAULT *expr* specifică o valoare implicită; *Col* numele coloanei; tip\_date *tipul de date şi lungimea coloanei* col*.*

Conventii pentru denumirea tabelelor:

– numele trebuie sa înceapă cu o literă;

– numele unui tabel poate avea lungimea de 1-30 caractere;

– caracterele permise sunt numai A-Z, a-z, 0-9,  $\sqrt{s}$  și #;

– numele unui tabel nu trebuie să coincidă cu numele altor obiecte din baza de date (obiecte ale aceluiaşi utilizator);

– nu trebuie sa fie un nume rezervat Oracle.

### 2.1 Opţiunea **DEFAULT**

Unei coloane i se poate asigna o valoare implicită utilizând opţiunea DEFAULT. Această optiune previne introducerea unor valori NULL în tabel în cazul inserării unei linii care nu specifică o valoare pentru coloana în cauză. Valoarea implicită poate fi o valoare literală, o expresie sau o funcție SQL, cum ar fi SYSDATE sau USER, dar nu poate fi cea a unei alte coloane sau o pseudocoloană (cum ar fi NEXTVAL sau CURRVAL). Valoarea implicită trebuie să corespundă tipului de date al coloanei.

… hiredate DATE DEFAULT SYSDATE, …

Pentru coloana hiredate s-a definit valoarea implicită returnată de funcția SYSDATE (data sistemului).

Exemplul următor creează tabelul deptartament, având trei coloane: DEPTNO, DNAME şi LOC. Pentru a se confirma crearea tabelului dept se va executa comanda DESCRIBE.

CREATE TABLE departament ( deptno NUMBER(2), dname VARCHAR2(14), loc VARCHAR2(13));

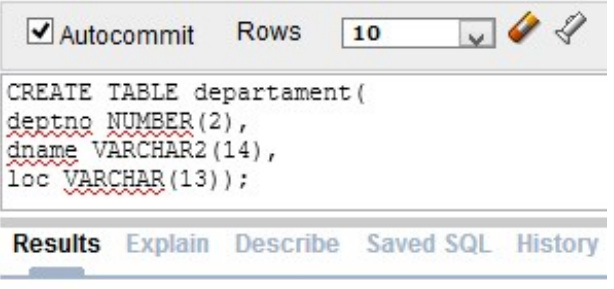

Table created.

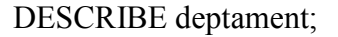

0.06 seconds

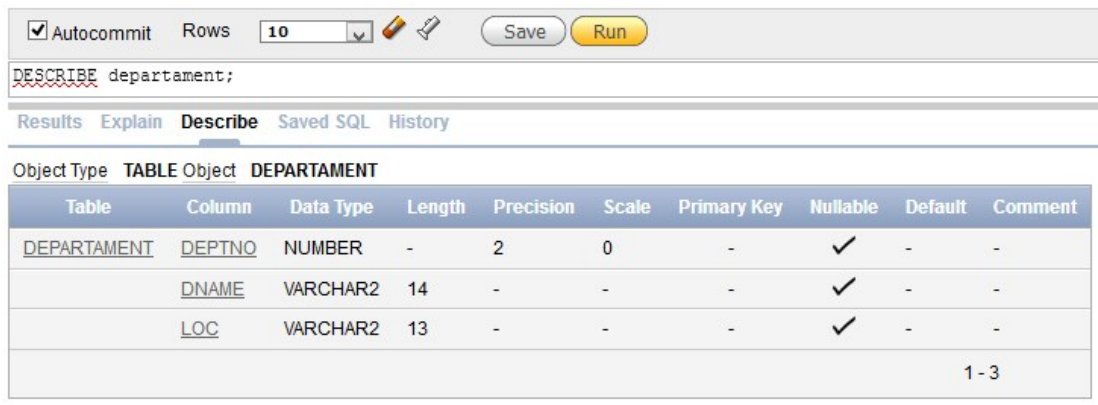

Interogarea dicţionarului de date

Rezultatele execuției instrucțiunilor LDD sunt memorate în dicționarul de date. Prin interogarea dicţionarului de date se pot obţine diverse informaţii despre obiectele aparţinând unui utilizator. Tabelele cele mai utilizate din dicţionarul de date sunt USER\_TABLES (conţine informații despre tabelele create de utilizatorul curent), USER\_OBJECTS (conține informații despre toate obiectele create de utilizatorul curent) şi USER\_CATALOG.

Afişarea tabelelor unui utilizator:

SELECT table\_name FROM user\_tables;

Afisarea obiectelor distincte apartinând unui utilizator:

SELECT DISTINCT object name, object type FROM user objects;

Afisarea tabelelor, vederilor, sinonimelor și secventelor unui utilizator:

SELECT \* FROM user\_catalog;

Deoarece tabelul USER\_CATALOG are definit un sinonim, numit CAT, se poate folosi acest nume în loc de USER\_CATALOG.

SELECT \* FROM CAT;

### Tipuri de date

Tipurile de date ce pot fi utilizate în definiţiile de coloane sunt prezentate în tabelul următor:

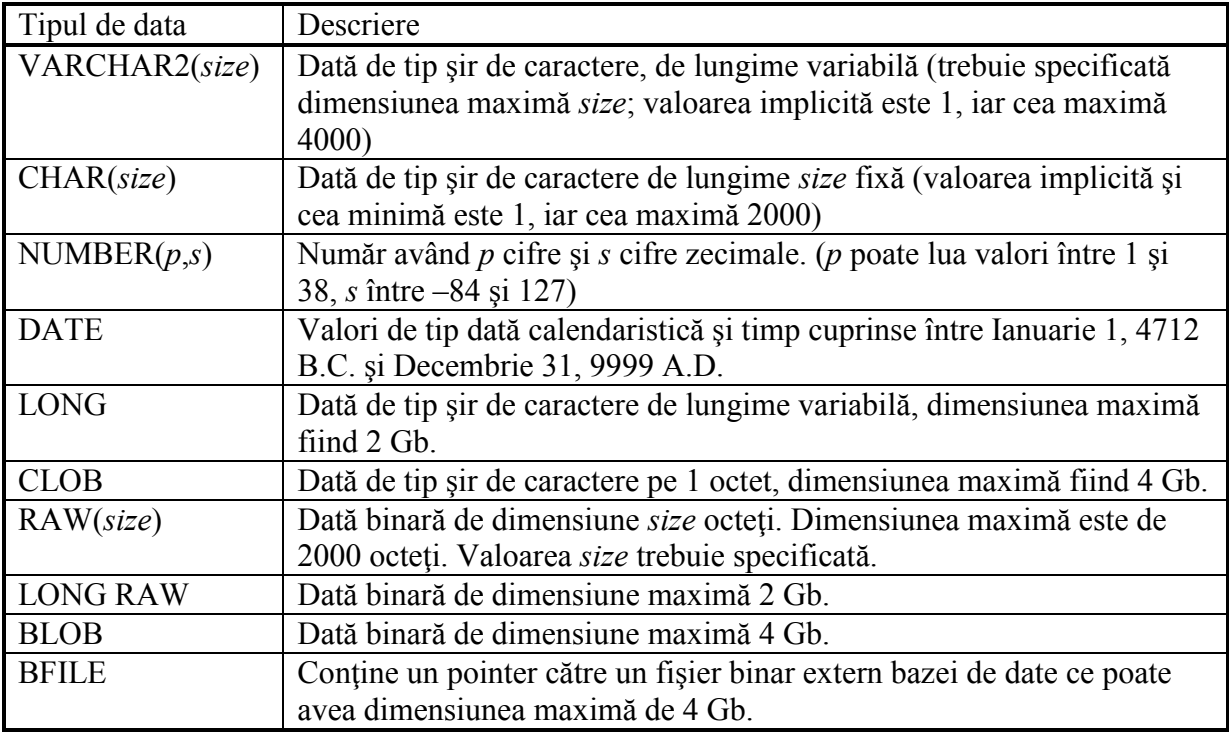

2.2 Crearea unui tabel utilizând o subinterogare

A doua metodă de creare a unui tabel constă în utilizarea clauzei AS subinterogare în instrucţiunea CREATE TABLE, care creează tabelul şi inserează înregistrările furnizate de subinterogare. Sintaxa acestei instrucțiuni este:

CREATE TABLE tabel (coloana [, coloana …]) AS subinterogare;

unde:

*tabel* numele tabelului;

*coloana* numele coloanei împreună cu valoare implicită şi constrângeri de integritate (ultimele două elemente sunt opționale);

*subinterogare* instrucţiunea SELECT care furnizează mulţimea de înregistrări ce trebuie inserate în tabel.

Instrucțiunea următoare creează tabelul dept30, inserând informații despre angajații ce lucrează în departamentul 30. Structura tabelului dept30 este dată de lista de coloane din clauza SELECT.

CREATE TABLE dept30 AS SELECT empno, ename, sal\*12 ANNSAL, hiredate FROM emp WHERE deptno=30;

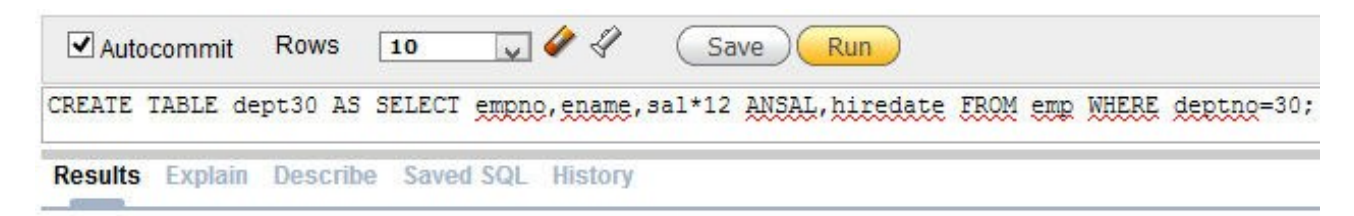

Table created.

0.10 seconds

DESCRIBE dept30;

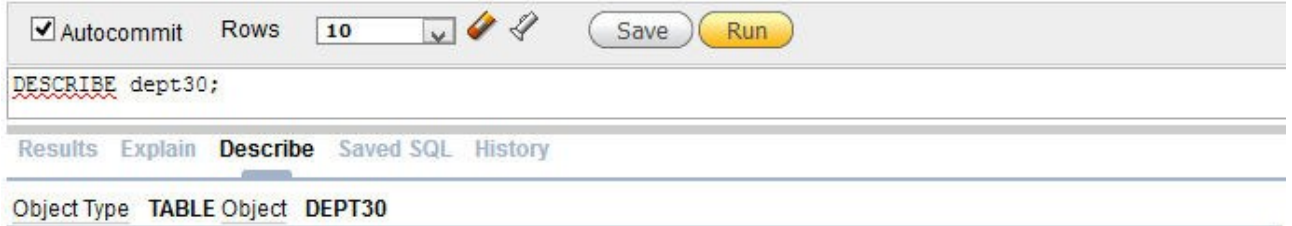

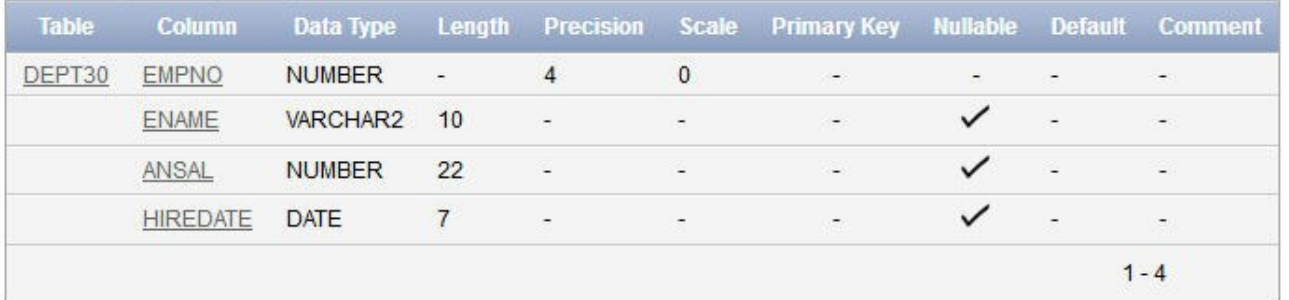

## **3.** Instrucţiunea **ALTER TABLE**

Această instrucțiune este utilă dacă se urmărește modificarea structurii unui tabel prin:

- adăugarea unei coloane;

- ştergerea unei coloane;
- modificarea definiţiei unei coloane existente;
- definirea unei valori implicite pentru o coloană.

Pentru adăugarea unei coloane se va utiliza instrucțiunea ALTER TABLE împreună cu clauza ADD, iar pentru modificarea unei coloane se va utiliza clauza MODIFY. Dacă se doreşte eliminarea unor coloane din definiţia tabelului se va utiliza clauza DROP.

ALTER TABLE tabel ADD (coloana tip\_date [DEFAULT expr] [, coloana tip\_date ...]);

ALTER TABLE tabel MODIFY (coloana tip\_date [DEFAULT expr] [, coloana tip\_date ...]);

ALTER TABLE tabel DROP (coloana [, coloana ...]);

unde:

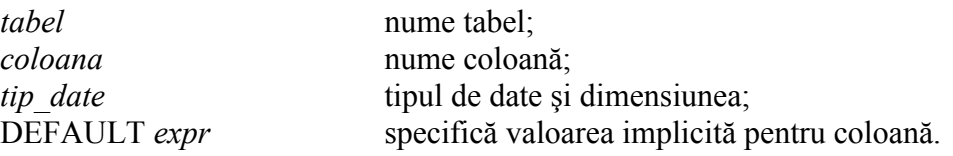

Următorul exemplu introduce o nouă coloană în tabelul emp30, numele acestei coloane fiind job, iar tipul de date asociat este varchar2(9). Pentru verificare se utilizează instrucţiunea SELECT.

ALTER TABLE dept30 ADD (job VARCHAR2(9));

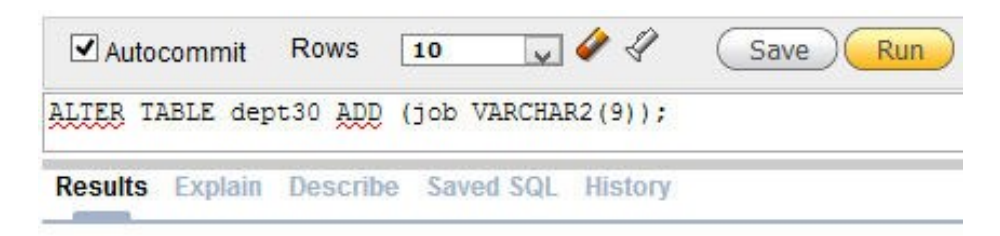

Table altered.

#### 0.18 seconds

SELECT \* FROM dept30;

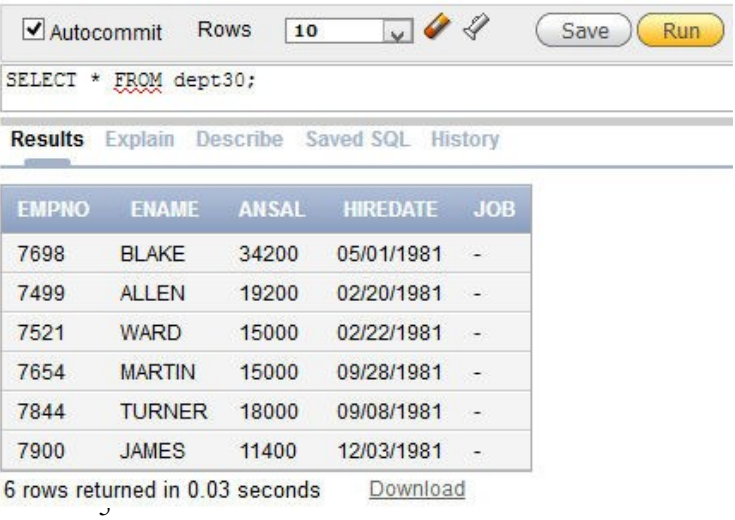

### Observatii:

Cu ajutorul instrucţiunii ALTER TABLE se pot adăuga, modifica şi şterge coloane În cazul inserării unei coloane nu se poate specifica locul de apariție al acesteia în schema tabelului. Noua coloană devine automat ultima coloană. Dacă tabelul conține înregistrări în momentul adăugării unei coloane noi, atunci noua coloană va fi iniţializată cu valori NULL pentru toate înregistrările.

Se pot modifica specificațiile coloanelor utilizând instrucțiunea ALTER TABLE cu clauza MODIFY. Modificările permise sunt schimbarea tipului de date, a dimensiunii, a valorii iniţiale şi impunerea unei constrângeri NOT NULL.

ALTER TABLE dept30 MODIFY (ename VARCHAR(15));

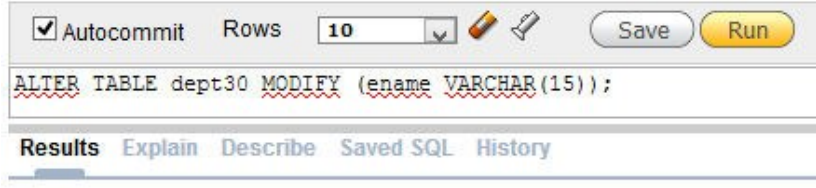

Table altered.

 $0.09$  seconds

Observații:

- se poate mări precizia sau scala unei coloane numerice;

- se poate micșora lățimea unei coloane dacă aceasta conține numai valori NULL sau dacă tabelul nu are înregistrări;

- se poate schimba tipul de date dacă în coloana respectivă există numai valori NULL;

- se poate converti o coloană de tip CHAR la tipul VARCHAR2 sau invers dacă aceasta;

- conţine valori NULL sau dacă nu se modifică lăţimea;

- schimbarea valorii implicite pentru o coloană afectează numai inserările ulterioare în tabel.

### **4.** Ştergerea unui tabel

Comanda DROP TABLE şterge definiţia unui tabel. Atunci când se şterge un tabel, baza de date pierde toate înregistrările din tabel, împreună cu indecşii asociaţi acestuia.

Sintaxa instrucțiunii DROP TABLE este:

DROP TABLE nume\_tabel;

*Exemplu:*

DROP TABLE dept30;

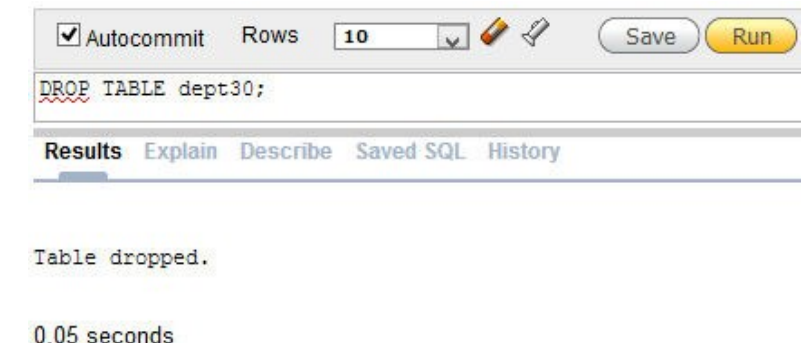

Observații:

- toate datele sunt şterse;

- orice obiect dependent de tabel (vedere sau sinonim) va continua să existe, dar va fi invalid;

- orice tranzacţie în curs va fi finalizată;

- numai utilizatorul care a creat tabelul sau cel care are privilegiul DROP ANY TABLE poate şterge un tabel.

### **5.** Redenumirea unui obiect din baza de date

Pentru a modifica numele unui tabel, a unei vederi, secvențe sau sinonim se utilizează instrucţiunea RENAME.

RENAME nume\_vechi TO nume\_nou;

RENAME dept30 TO department;

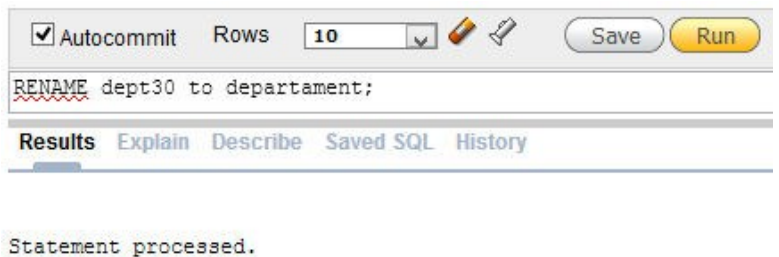

0.05 seconds

Notă: Numai proprietarul poate modifica numele unui obiect.

### **6.** Trunchierea unui tabel

Instrucţiunea TRUNCATE TABLE face parte din LDD şi şterge toate înregistrările din tabelul specificat, eliberând spaţiul folosit de tabel. Operaţiunea este ireversibilă, în sensul că instrucţiunea ROLLBACK nu va restaura conţinutul tabelului.

TRUNCATE TABLE nume\_tabel;

TRUNCATE TABLE department;

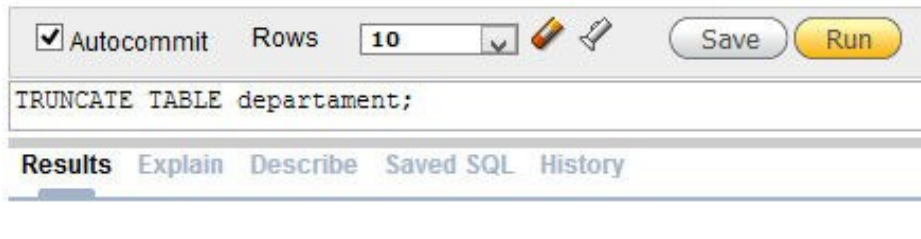

Table truncated.

0.15 seconds

Pentru ștergerea înregistrărilor dintr-un tabel se poate utiliza instrucțiunea DELETE, dar aceasta instructiune nu eliberează spatiul de stocare.

### **7.** Adăugarea comentariilor de tabel şi de coloană

Se pot adăuga comentarii având maxim 2000 octeţi unei coloane, unui tabel sau unei vederi utilizând instrucțiunea COMMENT.

COMMENT ON <TABLE tabel | COLUMN tabel.col> IS text;

unde:

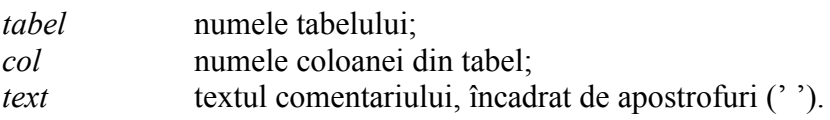

Comentariile sunt stocate în dicţionarul de date şi pot fi vizualizate în coloana COMMENTS a uneia din următoarele vederi:

ALL\_COL\_COMMENTS; - contine toate comentariile de coloane

USER\_COL\_COMMENTS; - conţine comentariile asociate coloanelor utilizatorului curent ALL\_TAB\_COMMENTS; - contine toate comentariile de tabele

USER\_TAB\_COMMENTS. - conține toate comentariile asociate tabelelor utilizatorului curent

SQL> COMMENT ON TABLE emp IS 'Employee Information'; Comment created.

Se poate renunța la un comentariu, setându-l ca fiind șirul vid (").

COMMENT ON TABLE emp IS '';

Probleme:

1. Creaţi tabelul DEPARTMENT având structura din tabelul următor şi verificaţi crearea tabelului.

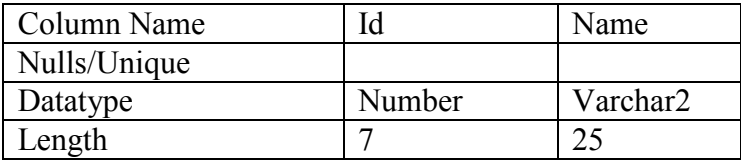

2. Introduceţi înregistrări în tabelul DEPARTMENT folosind înregistrările din tabelul DEPT. Includeti doar coloanele de care aveti nevoie.

3. Creaţi tabelul EMPLOYEE având structura din tabelul următor.

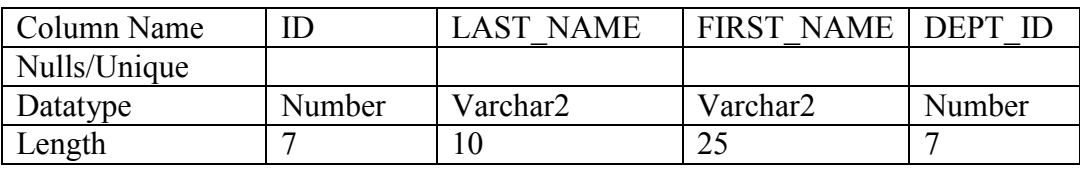

4.Modificaţi tabelul EMPLOYEE pentru a permite stocarea unor nume mai lungi (de exemplu de lungime 25 de caractere) în coloana LAST\_NAME.

5. Verificati că c ele două tabele create sunt stocate în dictionarul de date (*Indicatie*: afisati datele de interes din vederea USER\_TABLES).

6. Creaţi tabelul EMPLOYEE2 având aceeaşi structură ca şi tabelul EMP, incluzând doar coloanele EMPNO, ENAME şi DEPTNO. Redenumiţi coloanele în noul tabel astfel: ID, LAST\_NAME, DEPT\_ID. Se vor prelua înregistrările din tabelul emp.

- 7. Ştergeţi tabelul EMPLOYEE.
- 8. Redenumiți tabelul EMPLOYEE2 în EMPLOYEE.
- 9. Adăugaţi comentarii la definiţiile celor 2 tabele, descriind semnificaţia tabelului respectiv.
- 10. Vizualizaţi modificările din dicţionarul de date.